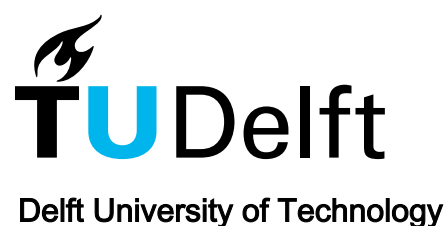

### Research positioning & trend identification a data-analytics toolbox

Ranjbar-Sahraei, Bijan; Negenborn, Rudy

Publication date 2017 Document Version Final published version

Citation (APA) Ranjbar-Sahraei, B., & Negenborn, R. (2017). Research positioning & trend identification: a data-analytics toolbox. (Version 2.2 ed.) Delft University of Technology. <http://aida.tudelft.nl/toolbox/aida-booklet>

#### Important note

To cite this publication, please use the final published version (if applicable). Please check the document version above.

Copyright

Other than for strictly personal use, it is not permitted to download, forward or distribute the text or part of it, without the consent of the author(s) and/or copyright holder(s), unless the work is under an open content license such as Creative Commons.

#### Takedown policy

Please contact us and provide details if you believe this document breaches copyrights. We will remove access to the work immediately and investigate your claim.

This work is downloaded from Delft University of Technology. For technical reasons the number of authors shown on this cover page is limited to a maximum of 10.

## Research Positioning & Trend Identification – a data-analytics toolbox

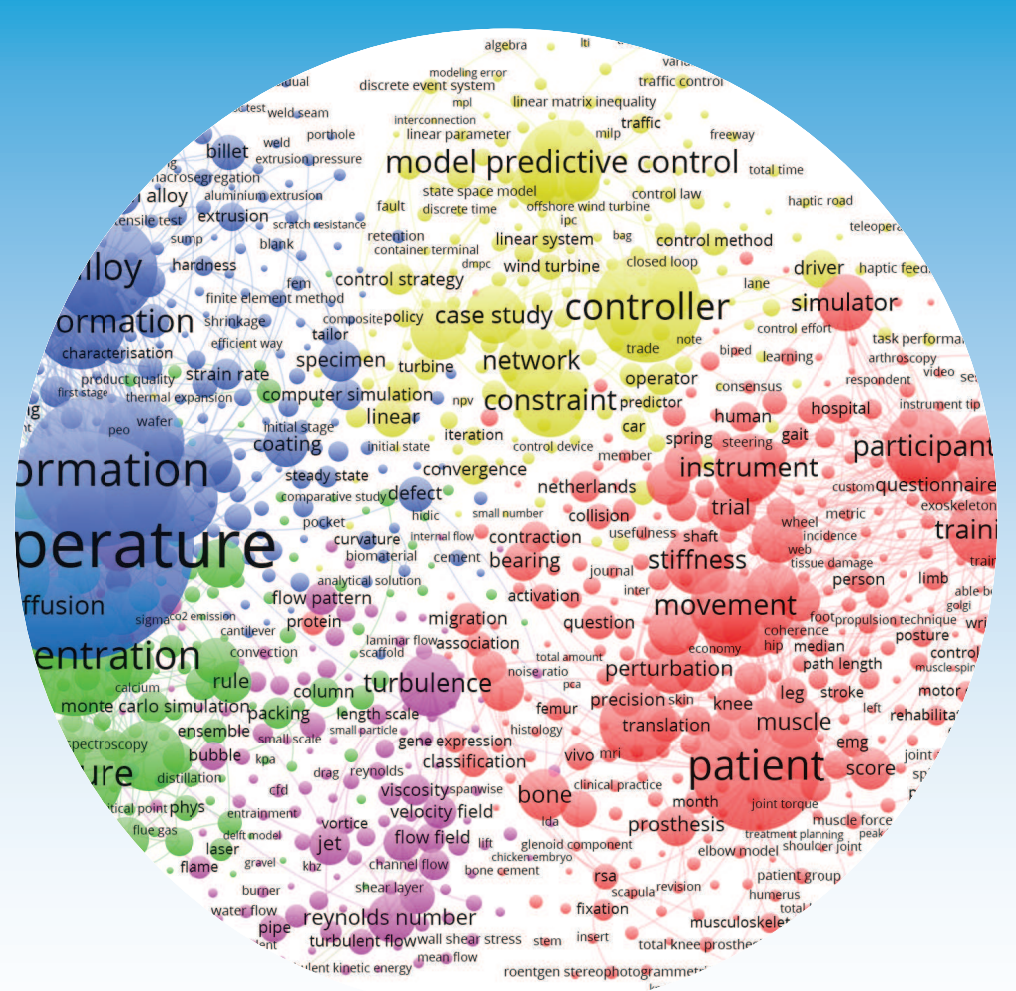

**Anny layer** 

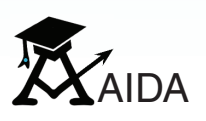

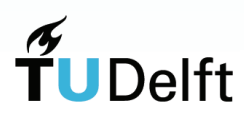

# Research Positioning & Trend Identification

– a data-analytics toolbox

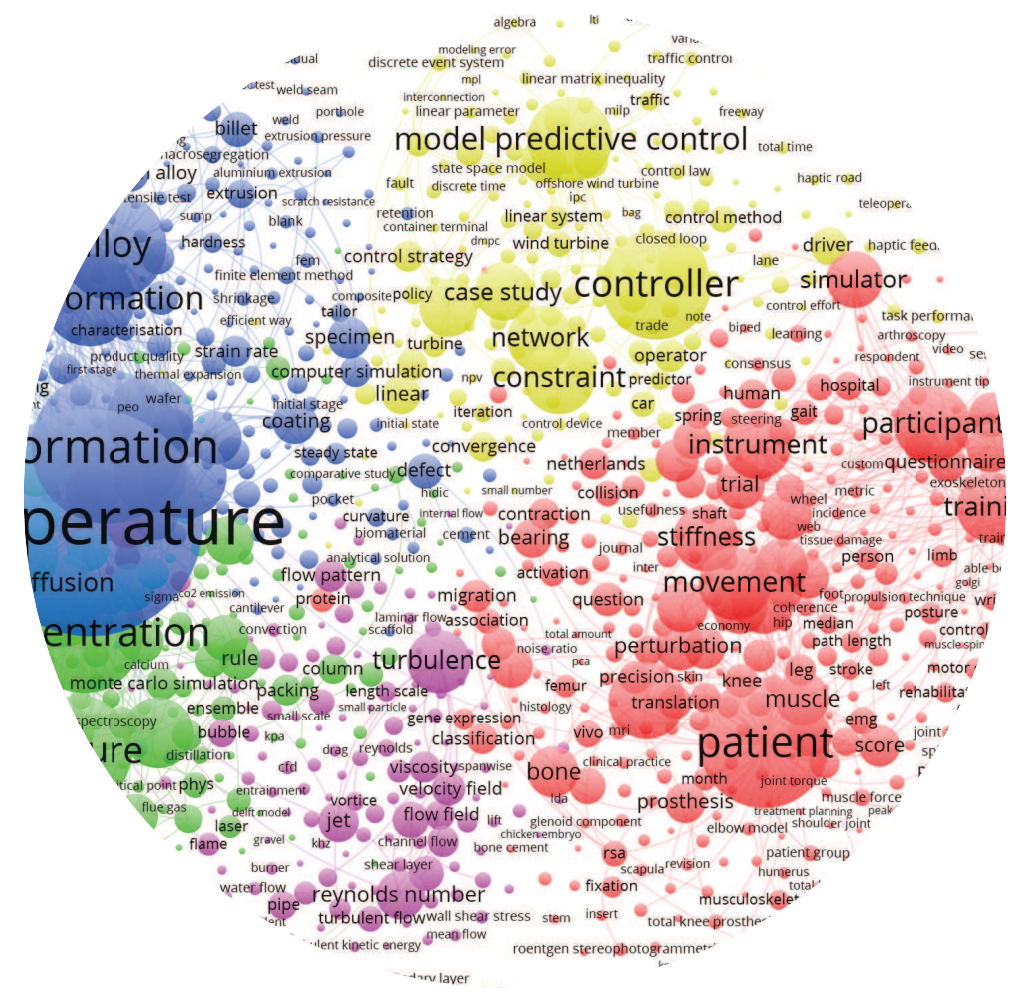

B. Ranjbar-Sahraei & R.R. Negenborn

This booklet was produced within the AIDA project.

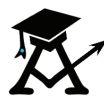

AIDA was an initiative of TU Delft scientific staff in cooperation with TU Delft Library and Leiden University's Centre for Science and Technology Studies (CWTS). The aim of the AIDA project was to provide TU Delft researchers and faculties with easy-to-use tools for research positioning and trend identification.

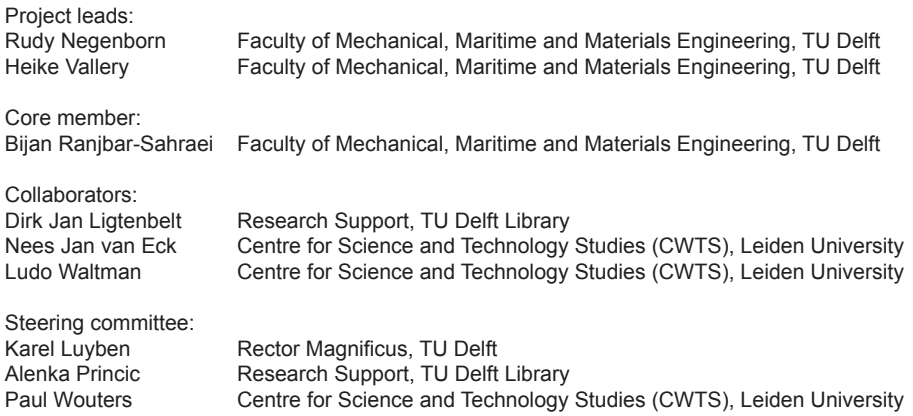

First published in May 2017.

This reprint (Version 2.2) is published in October 2017.

In order to improve the content, format, and design, this reprint might be updated in the near future. The reader is therefore recommended to use the following link to check whether updated material is available. Recommendations for corrections and possible improvements should be sent to the authors.

An electronic version of this booklet is available at http://aida.tudelft.nl/toolbox/aida-booklet.

Copyright © TU Delft 2017 Design refinements by Silke Prinsse

Disclaimer**:**

The information and visualizations provided in this booklet are for informational purposes only. Although all reasonable efforts have been made to ensure that the information and visualizations are correct, such is not guaranteed. Any concerns about the concepts, topics or information provided in this booklet should be addressed to the project leads.

# Contents

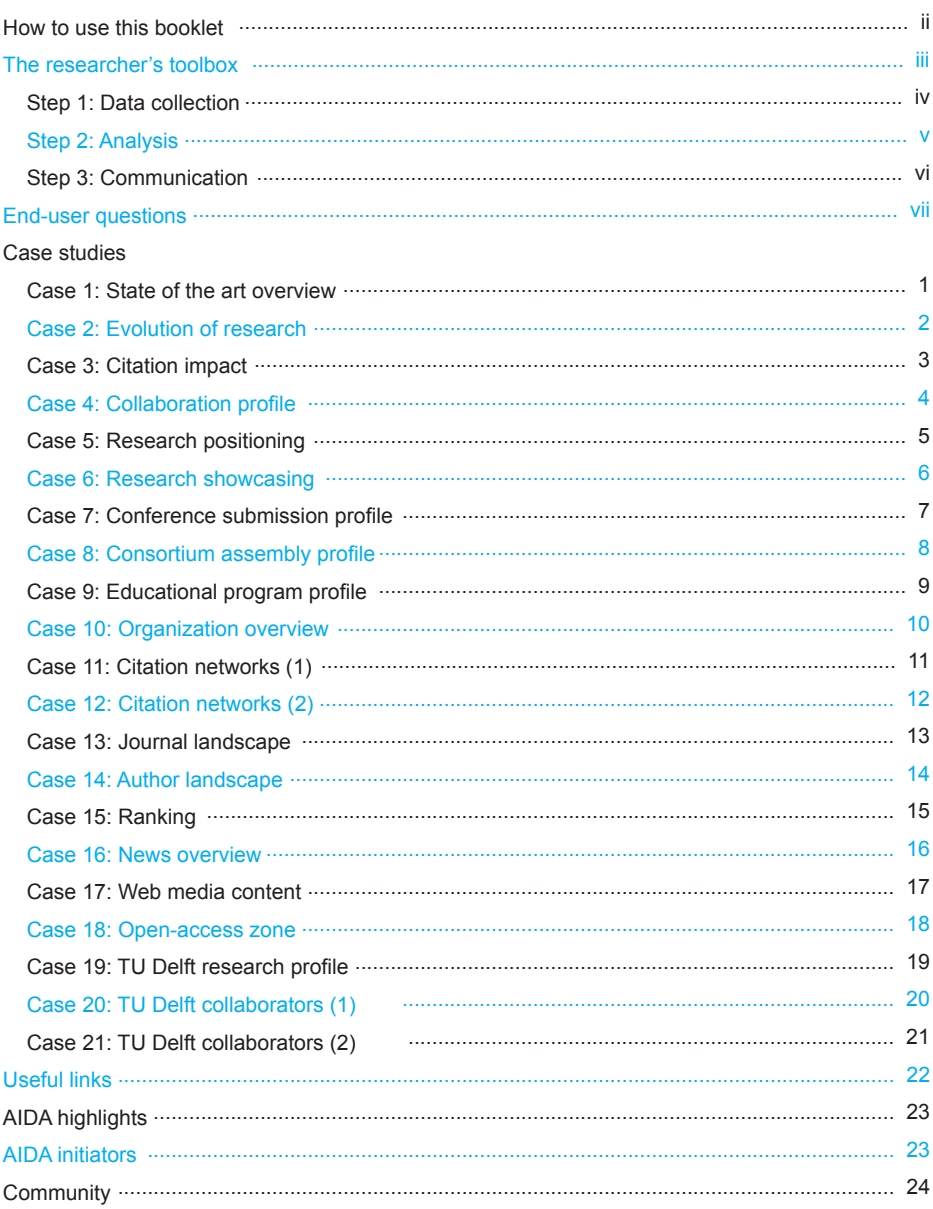

## How to use this booklet

This booklet introduces a toolbox that will help a wide range of end-users – such as PhD candidates, researchers, group leaders, and university policymakers – to position their research and identify important patterns and trends within their domains of interest. The information provided and the case studies presented were developed based on the questions received from end-users at TU Delft. In compiling this information, extensive use was made of the experience of Leiden University's Centre for Science and Technology Studies (CWTS) and the Research Support of TU Delft library. The presentation style is meant to be visual and easy to use, and to provide practical benefits.

In this booklet, we first introduce the researcher's toolbox, which consists of data collection, analysis, and communication tools. We then provide a list of frequent questions that we have received from our end-users and for each question we indicate the pages in which relevant case studies can be found. Each case study shows some of the methods that can be used to position research and identify trends. We provide a sample illustration and its description for each case study. We explain WHAT the case study is about, WHY it is important, WHO can benefit from it, and HOW you can replicate it or make similar ones based on the data at hand.

For the sake of brevity and simplicity, the HOW section of each case study is abstract and only sketches the approach that you need to follow to replicate the work. A more detailed description of the HOW for each case study is provided online at aida.tudelft.nl. The online material of each case study provides more information including the original data (whenever possible) and the illustrations in digital format.

We encourage you to replicate some of the presented case studies such that you can get similar results as illustrated in this booklet. This will allow you to familiarize yourself with the technicalities of each method.

Last but not least, the information provided in this booklet is meant to be used as a source of inspiration and only as a complementary solution for research positioning and trend identification.

## The researcher's toolbox

The researcher's toolbox will help you position your research and identify the patterns/trends within your research area. The toolbox should be used in three steps. Step 1 is the data collection step, which will enable you to collect large amounts of data from the relevant databases. The second step is the analysis

step, which will enable you to objectively analyze the data using easy-to-use bibliometric analysis tools. Finally, the communication step will help you communicate your findings to the outside world via standard visualization and reporting methods.

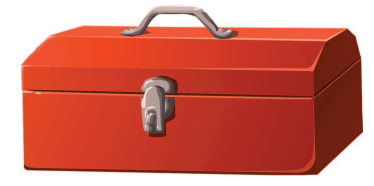

It is important to consider each round of using these three steps as only one iteration of the whole process. Depending on the outputs of the analysis and the feedback received after communication, you should iterate through the same steps to make the required improvements.

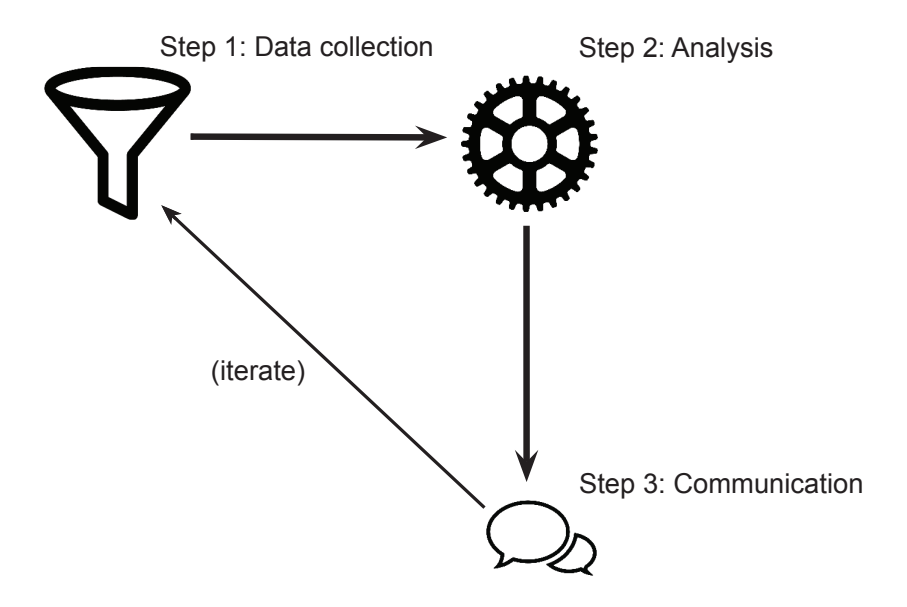

# Step 1: Data collection

About 200 academic databases and search systems are accessible within the network of TU Delft. Although only some academic databases allow the downloading of large batches of data, the most famous ones – including Scopus and Web of Science – do allow it. Below are some of the popular platforms that can be used to collect the research data that you might need.

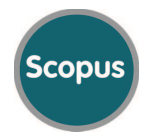

Scopus provides a subscription-based search tool for research output in the fields of science, technology, medicine, social sciences, and arts and humanities. Scopus features different tools to track, analyze, and visualize research.

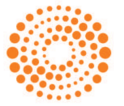

**WEB OF SCIENCE** 

Web of Science is an online subscription-based scientific citation indexing service maintained by Clarivate Analytics. It gives access to multiple databases that reference crossdisciplinary research.

*Many important journals are indexed by both Scopus and Web of Science. Still, depending on your*  discipline, you may find one more useful.

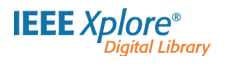

IEEExplore provides access to Institute of Electrical and Electronics Engineers (IEEE) journals, transactions, letters, magazines, and conference proceedings.

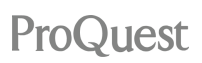

ProQuest provides documents from various sources such as newspapers, dissertations and theses, scholarly journals, and television and radio broadcasts.

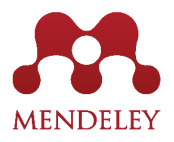

Mendeley is a reference manager that can help you to manage your research. The collection of publications available in Mendeley provides a dataset that is useful for analysis purposes.

# Step 2: Analysis

The analysis of bibliometric data is now easier than ever before thanks to the availability of online analysis tools and standalone software tools. Such tools can answer questions ranging from "Who is the most frequent author in a set of articles?" and "What are the most frequently used keywords in a set of articles?" to more complex questions such as "What is the state of the art in a research domain?". Some practical analysis tools are introduced below.

#### **online tools**

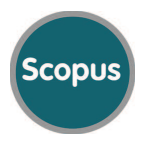

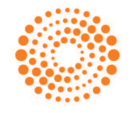

**WEB OF SCIENCE** 

#### **standalone tools**

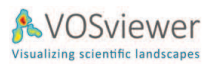

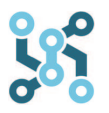

The Scopus platform provides an online analysis tool. This tool enables the exploration of data regarding publication year, source of publication, authorship and various other attributes. The interface also provides visualization in the form of distribution graphs, and bar and pie charts.

The Web of Science platform provides an online analysis tool similar to Scopus. This tool provides aggregated statistics on authorship, publication source and year, as well as the funding source and many other attributes of publications.

VOSviewer is a software tool for constructing and visualizing bibliometric networks. This tool also offers a text mining functionality that can be used to construct and visualize cooccurrence networks.

CitNetExplorer is a software tool for visualizing and analyzing the citation networks of scientific publications. The networks can be explored interactively.

#### **general purpose tools**

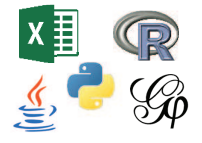

Various general purpose software tools - such as Excel as a spreadsheet program, Python, R, MATLAB, and Java as programing languages, and Gephi as a network analysis and visualization tool – can also be used for to analyze data.

# Step 3: Communication

You can use various approaches to communicate the results of your analysis to your audience. Before communication, however, you should be aware of the caveats and limitations of your analysis. Try to transparently share the methodology of data collection and analysis with your audience, and provide a convenient channel through which they can provide feedback. Below are some suggestions regarding communication.

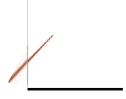

Add your visualizations to your presentation slides. Such visualizations allow you to convey your message more easily.

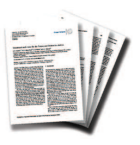

Use your visualizations and the statistics that you've extracted from your analysis in your research articles. This makes your research outcome more understandable and easier to digest. For examples, check the link below. http://aida.tudelft.nl/toolbox/m3-communication#papers

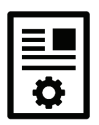

Your internal project reports provide a perfect medium to store the analysis results. Each single analysis can be summarized with a set of visualizations and statistical information to be documented in your reports. Check the link below for some examples.

http://aida.tudelft.nl/toolbox/m3-communication#reports

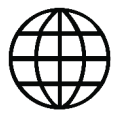

Presenting analysis results online in the form of interactive web-based visualizations is an effective way to communicate the findings to a large audience. AIDA provides a web-based visualization tool: http://aida.tudelft.nl/WIVOS

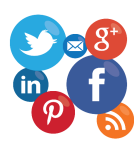

A great benefit of translating your message into visualizations is that it broadens its general audience. You can use various social channels to spread your ideas and increase your visibility. Visualizations make your message more appealing and memorable.

# End-user questions

This booklet is meant to answer some of the most frequent questions that end-users – including PhD candidates, researchers, group leaders, and policymakers – have asked. For each question, the pages that provide some insights are listed.

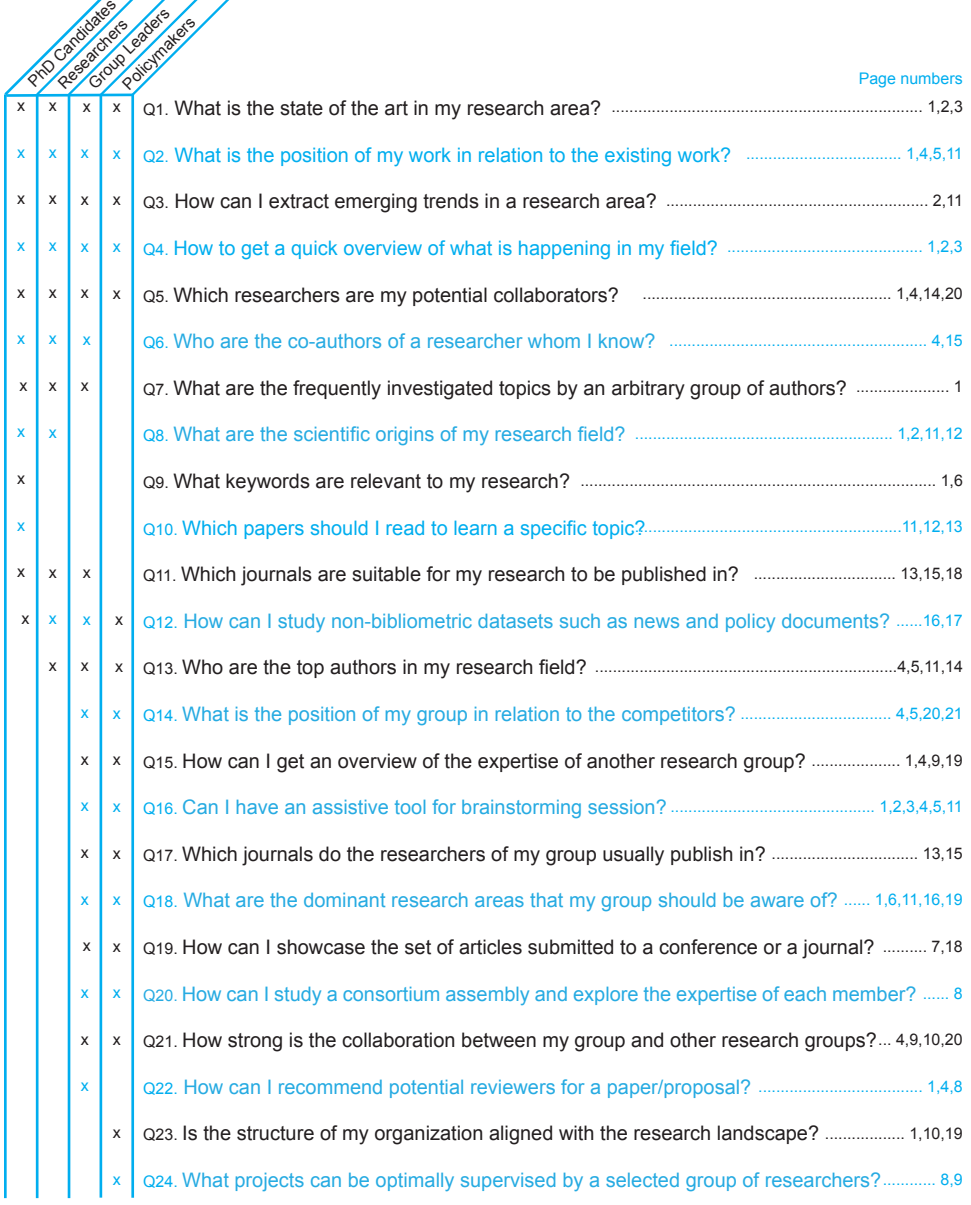

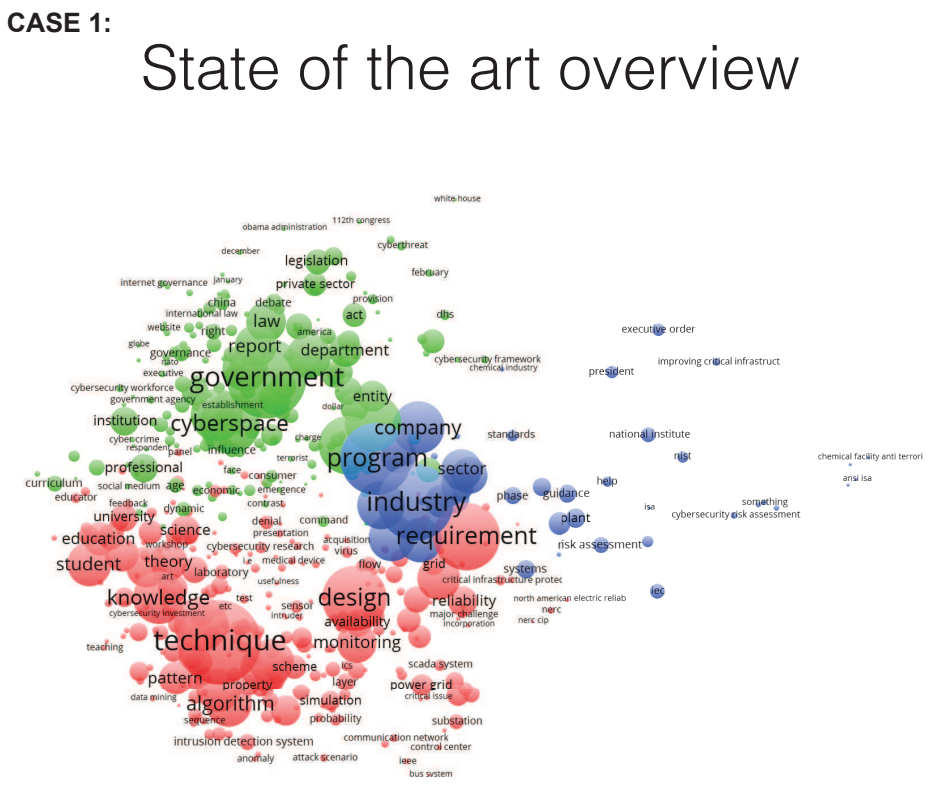

This term map shows the state of the art of the cybersecurity field according to the Scopus search for the term cybersecurity. Studies on techniques, applications, and policies are represented by red, blue, and green clusters, respectively.

WHAT Shows the state of the art in a research field

- **WHY** To get an overview of a research field, find how different subfields are interconnected, and find the potential opportunities for bridging the gaps between subfields
- **WHO** PhD candidates, researchers, group leaders, and policymakers

### HOW

- 1. Collect your data from an appropriate data source
	- 2. Import the data into VOSviewer
		- 3. Generate the term map based on text data
		- 4. Use the VOSviewer screenshot to export your map

# Evolution of research

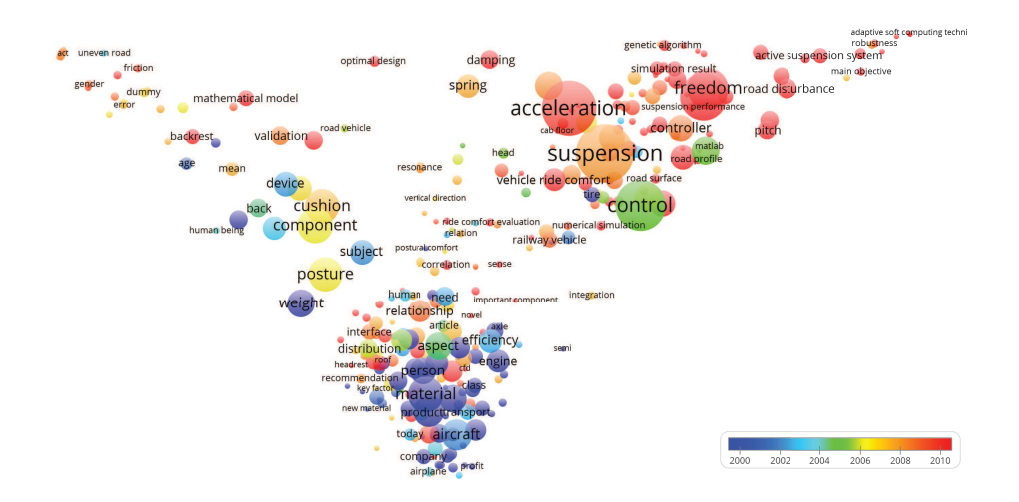

This term map shows the state of the art in research on passenger comfort. The overlay color of each circle corresponds to the average publication year of all the papers that include the corresponding term. In this map, the terms with cold colors (e.g. blue) represent the research activities with older average publication year and the terms with hot colors (e.g. red) show the terms with more recent average publication year.

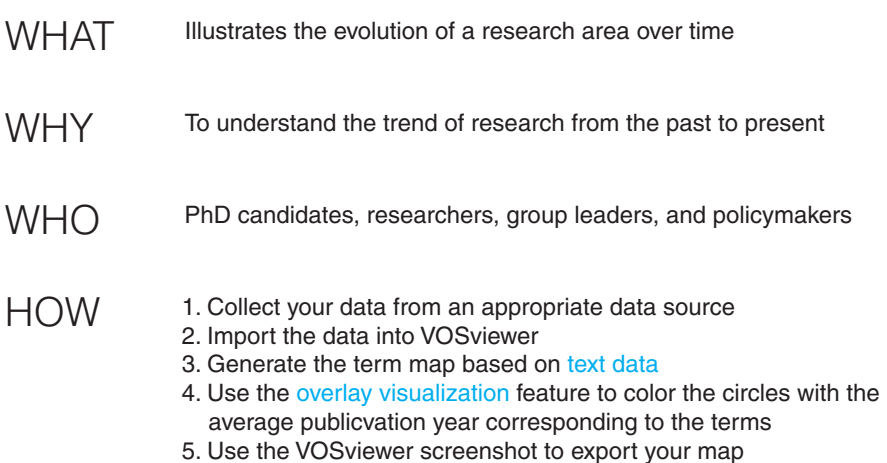

## Citation impact

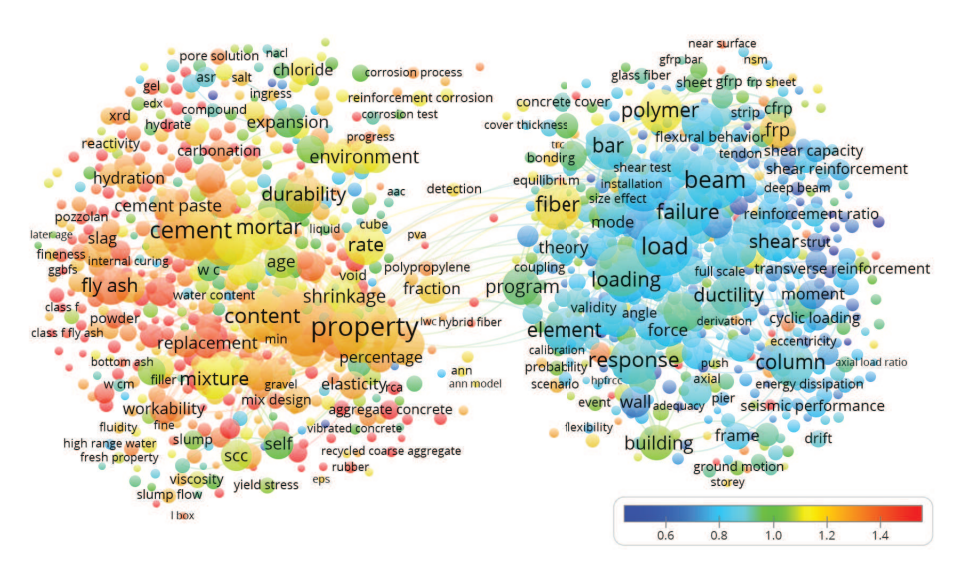

This term map shows the state of the art in research on concrete. The overlay color of each circle corresponds to the average citation impact of all the papers that include the corresponding term. In this map, the terms with cold colors (on the right) represent the research activities with lower number of citations compared to the terms with hot colors (on the left).

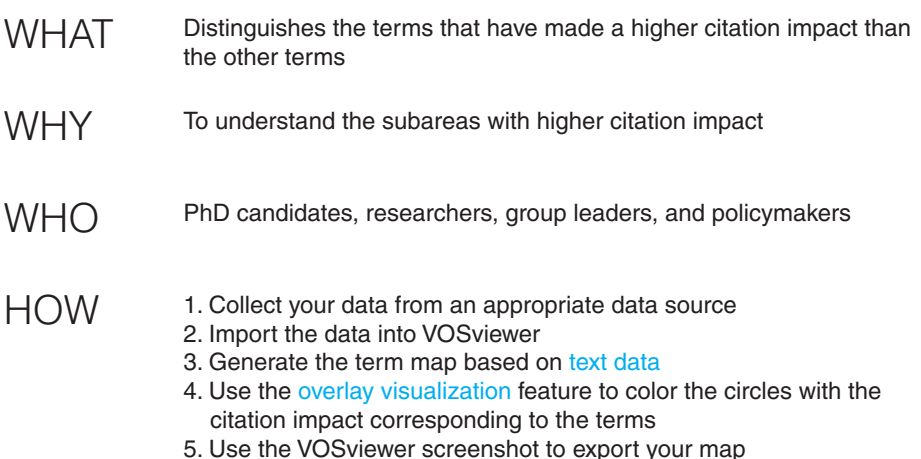

# Collaboration profile

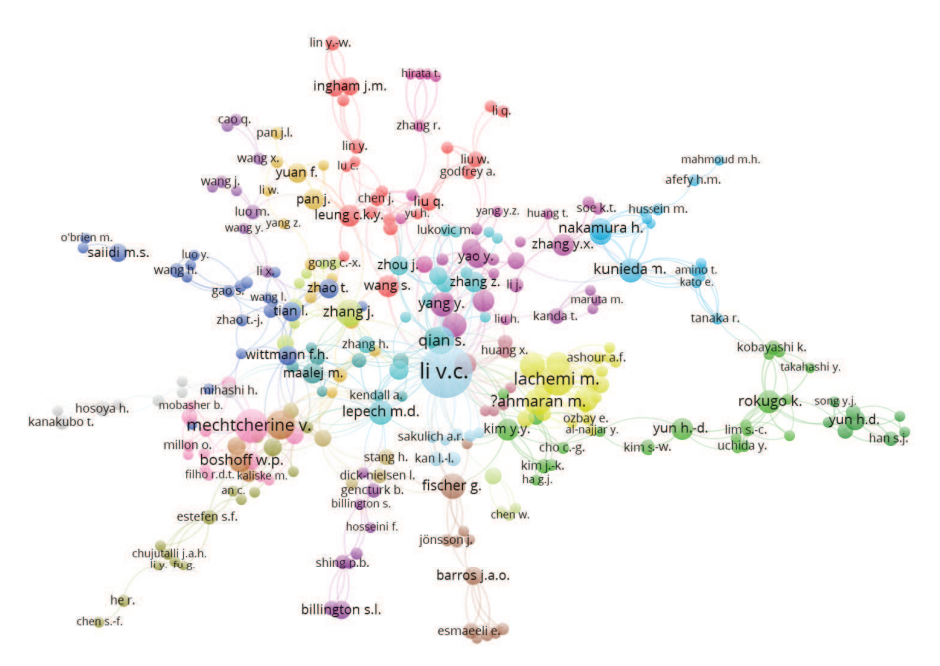

This co-authorship map shows the names of authors who are publishing papers in a specific domain. The size of the circles corresponds to the number of papers each author in the publication list has published, and the links between the circles show co-authorships of papers.

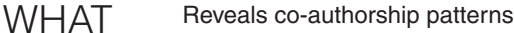

- To determine the role of researchers within their research team and identify active research teams **WHY**
- PhD candidates, researchers, group leaders, and policymakers **WHO**
- 1. Collect your data from an appropriate data source HOW
	- 2. Import the data into VOSviewer
		- 3. Generate the co-authorship map based on bibliographic data
		- 4. Use the VOSviewer screenshot to export your map

#### **CASE 5:**

## Research positioning

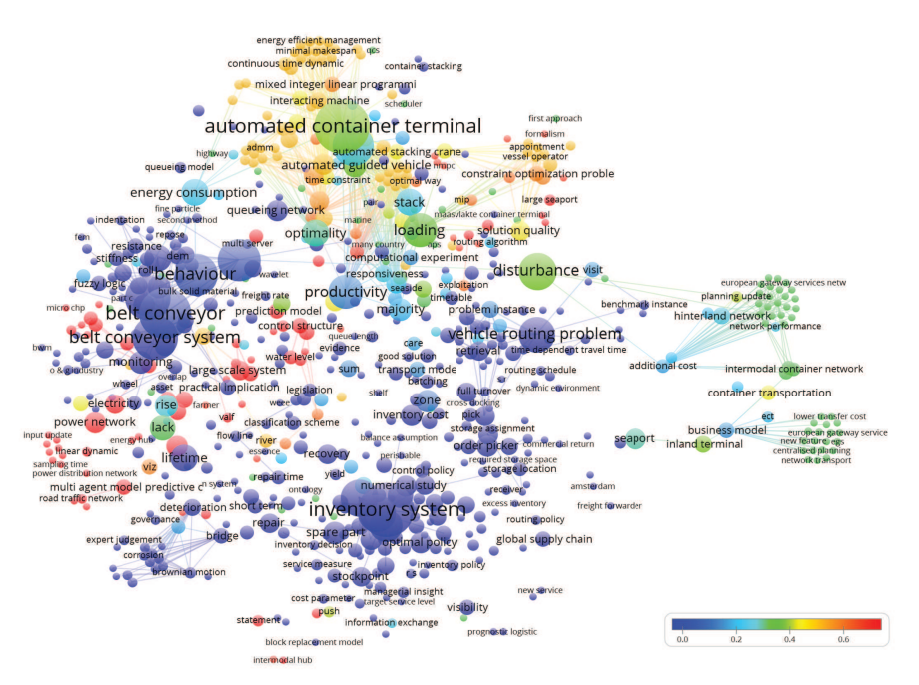

This term map visualizes the topics that are being covered by the publications of a group of researchers active in the logistic research area. The circles with hot colors (e.g., yellow and red) represent the expertise area of a specific researcher.

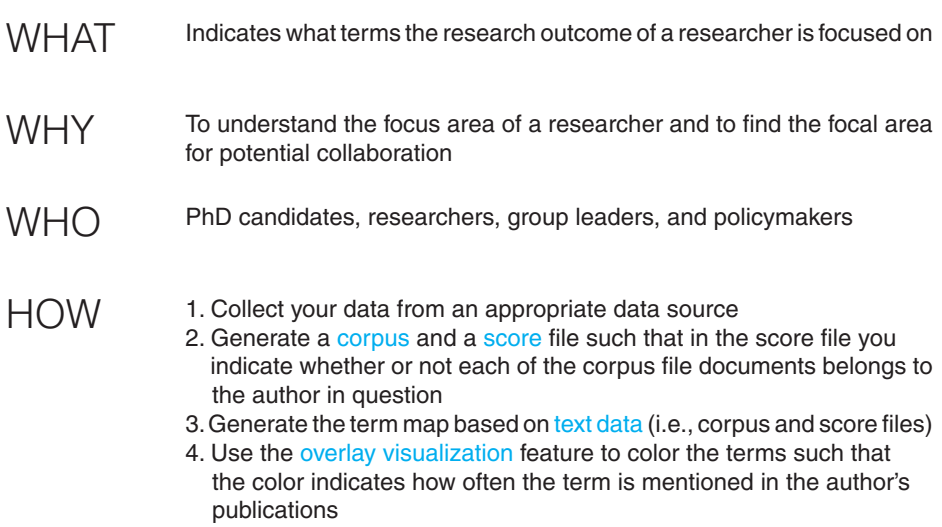

5. Use the VOSviewer screenshot to export your map

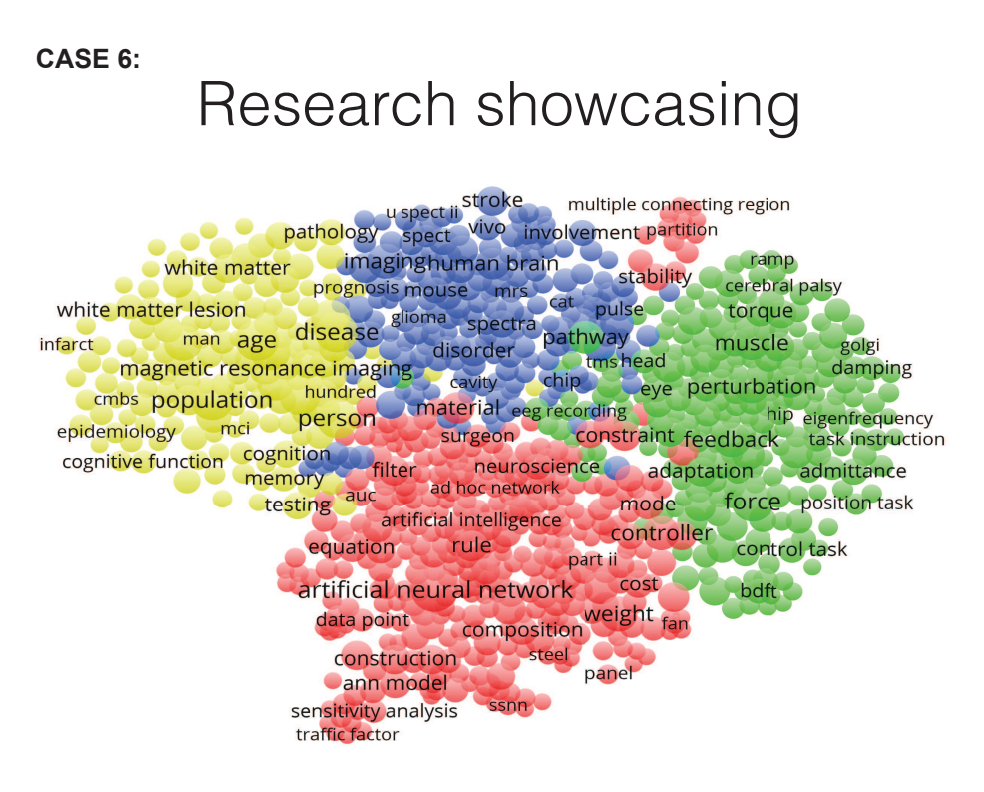

This term map was generated based on articles written by TU Delft researchers that in their title or abstract include words such as brain or neuro. The colors of circles are determined by the modularity algorithm of the software, which gives the terms that frequently co-occur the same color.

*This case study was carried out by Michiel E. Munnik, MSc. For more information, visit brain.library.tudelft.nl*.

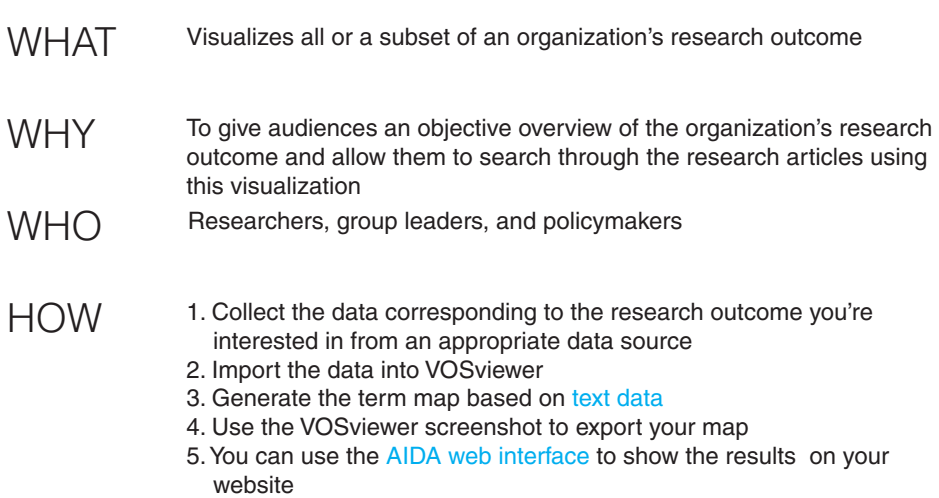

### Conference submission profile **CASE 7:**

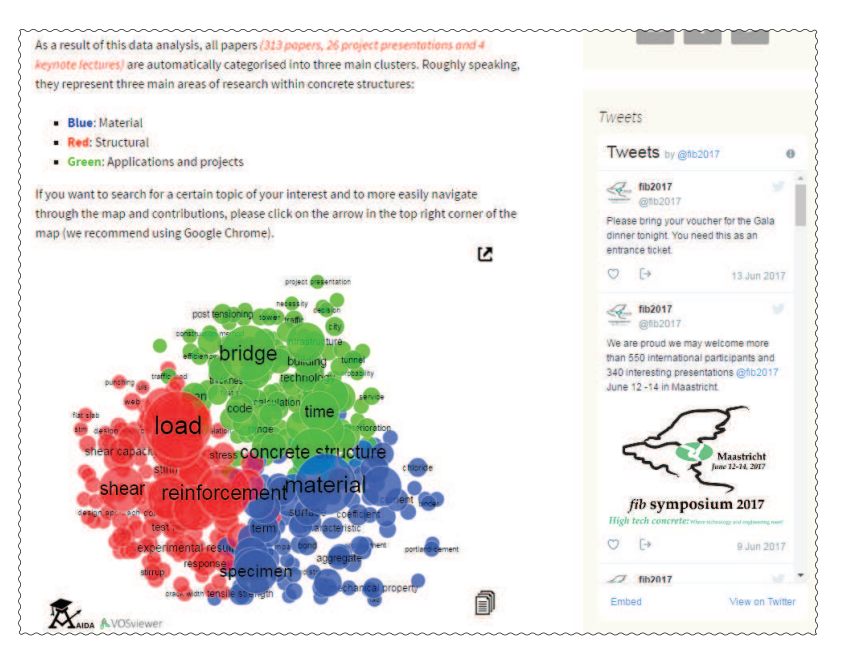

This term map visualizes the terms that appear in the titles and abstracts of articles submitted to a conference. The large circles indicate which terms are mentioned more frequently. The terms that are closer to each other and have the same color (which is automatically determined by the software), are terms that co-occur very frequently.

*Data for this case study is provided by Dr. Mladena Lukovic.*

- Provides an overview of the articles (or abstracts) submitted to a conference or journal **WHAT**
- To enable conference participants to navigate through the terms mentioned in the submitted papers, and to trace the terms back to the submitted articles **WHY**
- Group leaders and policymakers **WHO**
- 1. Collect the data (authors, titles, and abstracts) of articles submitted to the conference HOW
	- 2. Import the data into VOSviewer
	- 3. Generate the term map based on text data
	- 4. Use the VOS viewer save button to export the map file in txt format
	- 5. You can use the AIDA web interface to show the results on your website

### Consortium assembly profile **CASE 8:**

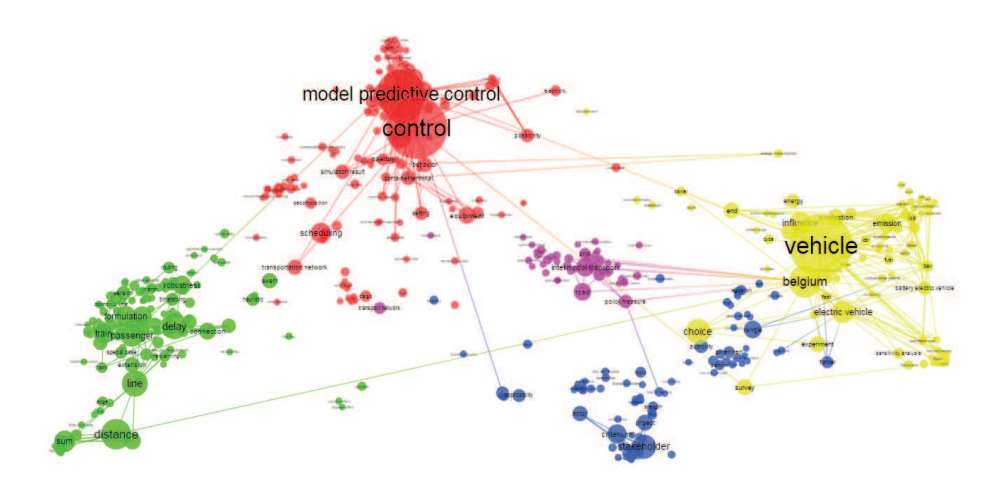

This term map visualizes the topics that are being covered by the publications of members of a consortium. As can be seen, in this case the expertise areas are relatively diverse and the term clusters are not tightly connected to each other.

- Illustrates the expertise areas of the members of a consortium To determine the expertise area of consortium members and identify their common interests Group leaders and policymakers 1. Collect the data of articles published by members of the consortium 2. Generate a corpus and a score file such that in the score file you indicate which author(s) wrote each of the articles 3. Generate the term map based on text data (i.e., corpus and score files) 4. Use the overlay visualization feature to color the terms such that the color indicates how often the term is mentioned in the publications of an arbitrary author **WHAT WHY WHO** HOW
	- 5. Use the VOSviewer screenshot to export your map

### Educational program profile **CASE 9:**

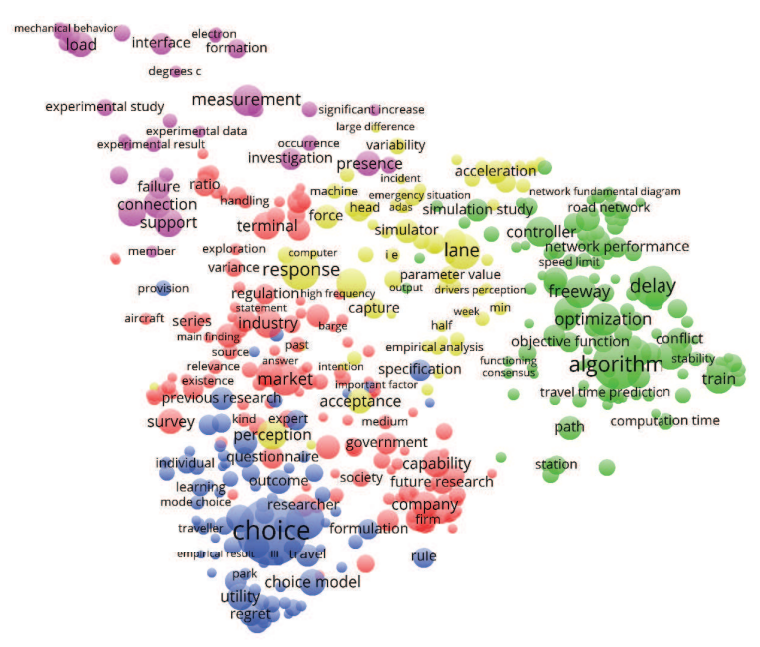

This term map visualizes the topics that are being covered by the publications of teachers involved in the TU Delft interfaculty program MSc Transport, Infrastructure & Logistics. These teachers have diverse backgrounds and work in different faculties. It would be useful to compare this map with the subject map that should be covered by the educational program and by the research projects that the students carry out.

- Shows the research activity of the teachers involved in an educational program **WHAT**
- To determine the expertise area of teachers involved in an educational program, which enables the improvement of project proposals and the finding of strong and weak points WHY
- Policymakers **WHO**

HOW

- 1. Collect the data of articles published by the teachers involved in the education program
- 2. Generate a corpus and a score file such that in the score file you indicate which author(s) wrote each of the articles
- 3. Generate the term map based on text data (i.e., corpus and score files)
- 4. Use the overlay visualization feature to color the terms such that the color indicates how often the term is mentioned in publications of an arbitrary author
- 5. Use the VOSviewer screenshot to export your map

**CASE 10:**

# Organization overview

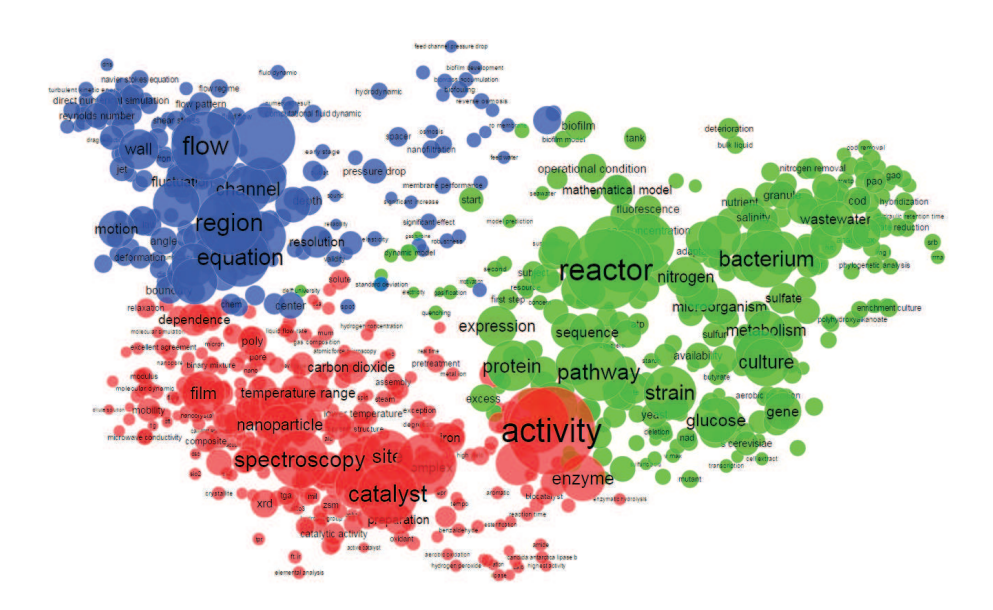

This term map was generated based on the research articles written by researchers in an organization that is composed of various departments. Three clusters shown in blue, red and green show the terms that frequently co-occur. This map provides an overview of the organization's research area and positions the work of each department within the organization.

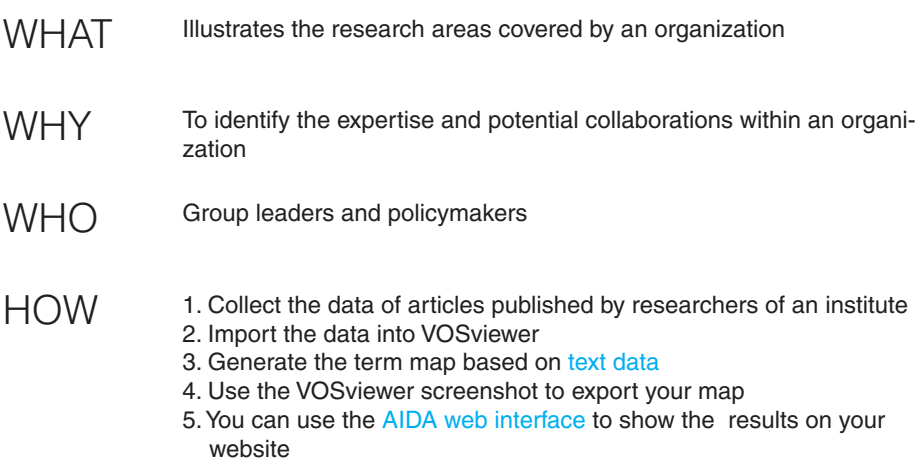

**CASE 11:**

# Citation networks (1)

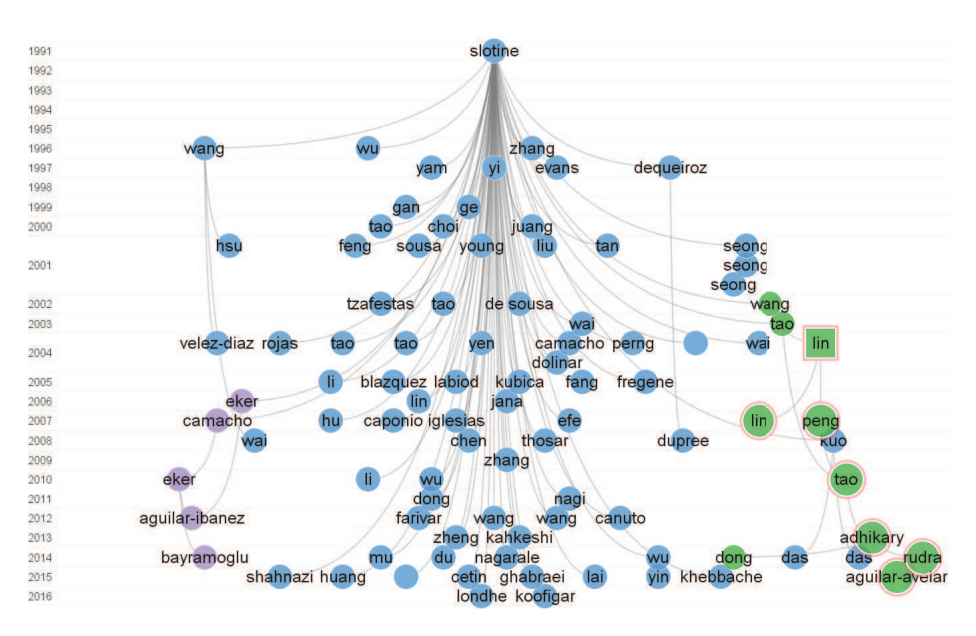

This citation network illustrates a set of books and papers published between 1991 and 2016. The top circle represents the book Applied Nonlinear Control, written by J.J. Slotine and W. Li in 1991. The other circles represent the "successor publications" of the book that were published in the following years, have cited the book and have received a high number of citations. Note that the vertical axis represents the year of publication.

- Depicts the citation network of a set of articles **WHAT**
- To identify the literature on a research topic or explore the publication oeuvre of a researcher **WHY**
- PhD candidates and researchers **WHO**
- 1. Collect your data from the Web of Science platform HOW
	- 2. Import the data into CitNetExplorer software tool
	- 3. Use the drill down, expand and analysis features to study the network
	- 4. Use the CitNetExplorer screenshot to export your map

# Citation networks (2)

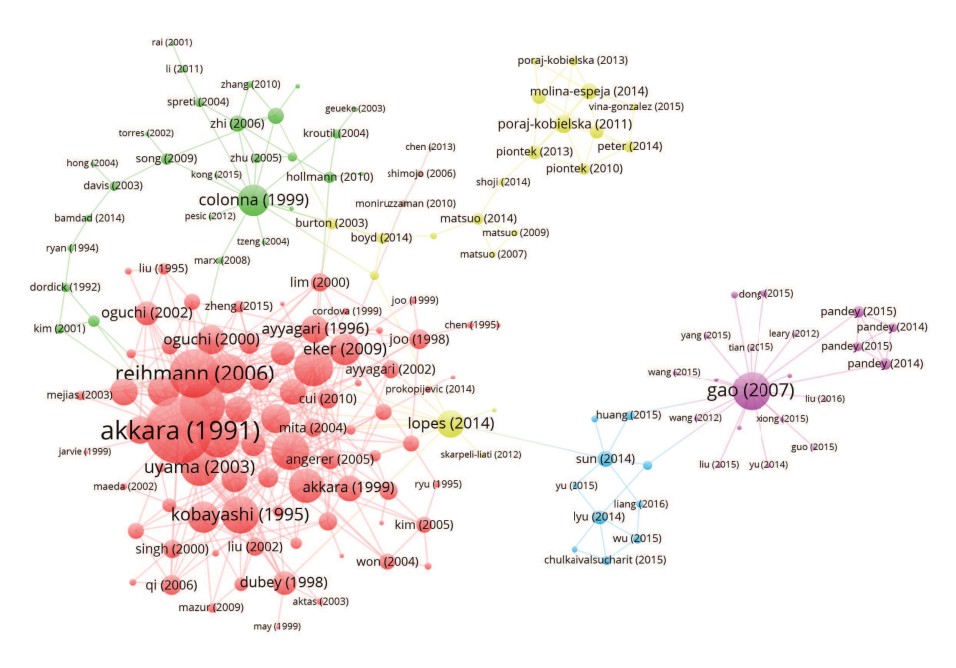

In this citation map, each circle corresponds to an important paper represented by the last name of first author and year of publication. The size of circles corresponds to the number of times the paper has been cited. As can be seen, the colors of the map, which are assigned automatically, show clusters of papers which have cited each other frequently.

- Depicts the citation network of a set of articles **WHAT**
- To identify the key publications that are cited frequently with other articles, as well as articles that act as a bridge between different topics **WHY**
- PhD candidates, researchers, and group leaders **WHO**
- HOW
- 
- 1. Collect your data from an appropriate data source
	- 2. Import the data into VOSviewer
	- 3. Generate the citation map based on bibliographic data
	- 4. Use the VOSviewer screenshot to export your map

```
CASE 13:
                                                          Journal landscape
                                                                                                                                        minerals engineering
                                                                                                                                        ments<br>isme icumal<br>environmental microbiolo
                                                                                                    journal of biotechnology
                                                                                  journal of applied polymer sci
                                                                                                                               annals of microb
                                                                                                                                                  nhoumicrobial biotechnology
                                                                                                               zhongguo huan<mark>in</mark>g kexue/china
                                                                  huagong xuebao/ciesc journal
                                                                                            applied microbiology and biote
                                                                                                                                                                                nace - international corrosion
                                                          chinese journal of applied and
                                                          nergy and fuels
                                                                                        waste management
                                                                                                                                                            frontiers in microbiology
                                                                                                                 scientifc reports
                                         biotechnology for biofuels
                                                                                                                                                                      applied and environmental micr
                                                                                                                                                                                                                              medicine (united states)
                                                                                 xiandai huagong/modern chen
                                                                                                                                                                          applied and environmental initiative mediation<br>
nathline<br>
gwt.wasser-abwasser soil biology and biochemistry<br>
gwt.wasser-abwasser soil biology and biochemistry
                                                                                   xiandal huagong/modern chemica
                                                           chinese journal of environment<br>blochemical engineering journa
                             water practice and technology
                                                                        rsc advances
                                                                                                                                                      ecological engineering
                                                                                                                          ecological engineering<br>water science and technology
                                                                                                                                                                                     water science and technology:
                         acs sustainable chemistry and
                                                                                                                              water research
                                                                                                                                                                                environmental earth sciences
                                                       bioresource technology
         mater web of conferences
                                                                                                                                                                                                                       ological indicator®
                                                                                                                                                                              ecological indicated and product terms microbiology ecology
       algal biorefinery: an integrat<br>international journal of hydro
                                                                                                                                                                                                       chemical and biological techno
                                                       applied biochemistry and biote
                                     applied biochemistry<br>
Bioprocess and biosystems engineers
                                                                                                     journal of the mistry<br>• nongye gongchang xuebao/transa environmental science and tech
                          The comparison of the comparison of the comparison of the comparison of the comparison of the comparison of the comparison of the comparison of the comparison of the comparison of the comparison of the comparison of the co
                                                                                                                                                                                                                'o
                                                                                                                                                                                                                           aquatic texicology
                                                                                                                                                                    water environment research
                                                                                                                                                                     water environment research<br>
approximation dentity development and politicide and control point of the politicide of the politicide and control<br>
point of politicide political political political political political politica
                                                                                                                                                           science of the total environme
                    journal of power sources
                                                  separation and purification te international purita of that are experienced in the starting formal of water and health<br>journal of environmental chemi
                                                                                                                                                                                                                            journal of hospital infection
                                          \bulletmaterials
                                                        journal of environmental chemi<br>International journal of environmental manage of through journal of environmental manage of applied eco
                                    aip conference proceedings<br>
environmental schence<br>
environmental schenger<br>
environmental schenger<br>
environmental schenger<br>
environmental schenger<br>
environmental schenger<br>
example:
                                                                      on the control of the control of the control of the control of the control of the control of the control of the control of the control of the control of the control of the control of the control of the control of the contr
                                                                                               applied catalysis b: environme
                                                   meitan xuebaoriournal of the c
                                                                                                                                 innovative food science and em
                                                                  procedia engineering
                                                                                                                                                                  journal of surfactoris and det
                                                                                                                                                                  journal of photochemistry and
```
This journal landscape was generated by considering the bibliographic coupling between journals related to the field of microbiology. In this map, journals that reference multiple common third journals in their bibliographies (list of references) are connected to each other. As can be seen, the colors of the map, which are assigned automatically, show two clusters of journals that have a high bibliographic coupling.

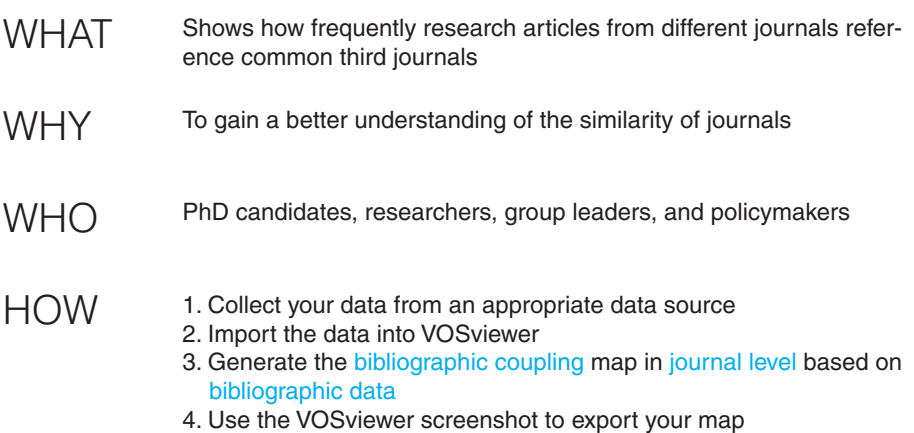

## Author landscape

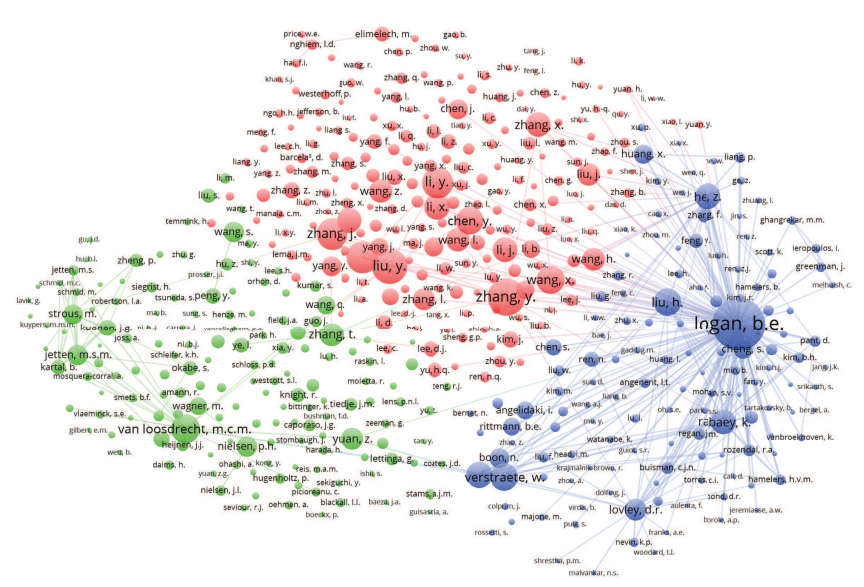

This author landscape was generated by considering the co-citation of different papers published in the field of microbiology. In this map, the authors who are mentioned in the bibliographies (list of references) of the papers are shown, and every pair of authors who frequently co-occur in the bibliographies of the same papers are connected to each other. The authors connected to each other or positioned in close vicinity of each other do not necessarily work together, but are active in the same type of research.

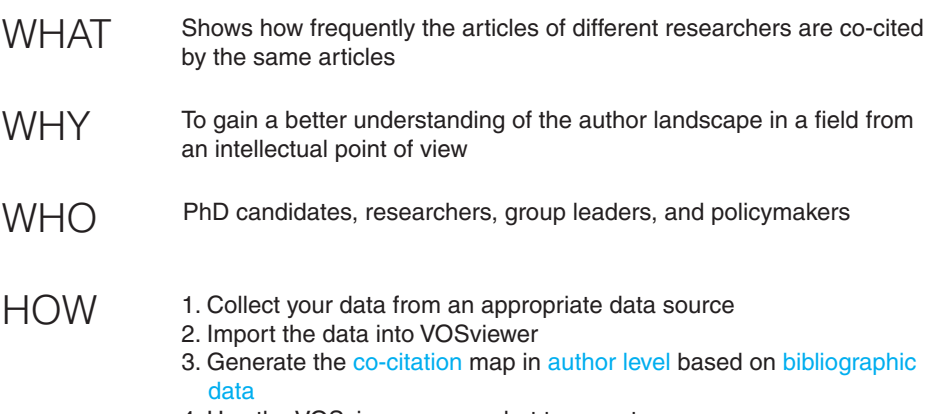

4. Use the VOSviewer screenshot to export your map

### **CASE 15:**

# Ranking

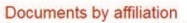

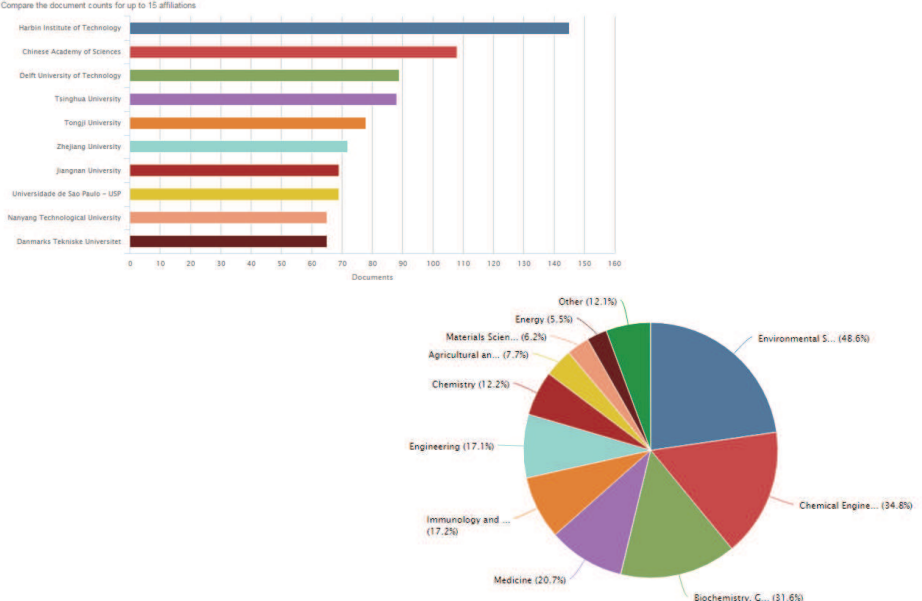

The above graphs were extracted from the online analysis tool of Scopus. The search was performed on the term bioreactor and the publication year was limited to 2015 and 2016. These graphs are easy to make and provide quantitative information about affiliations, authors, and types and subjects of articles.

Indicates the aggregated information of a set of publications To visualize the ranking of universities, important subjects and other properties of scientific articles in a quantitative manner PhD candidates, researchers, group leaders, and policymakers 1. Run your query in the Scopus or Web of Science platform 2. Use the analysis [search] results link 3. Select the appropriate attribute to see the results 4. Export the graphs or raw data for further analysis **WHAT WHY WHO** HOW

### News overview

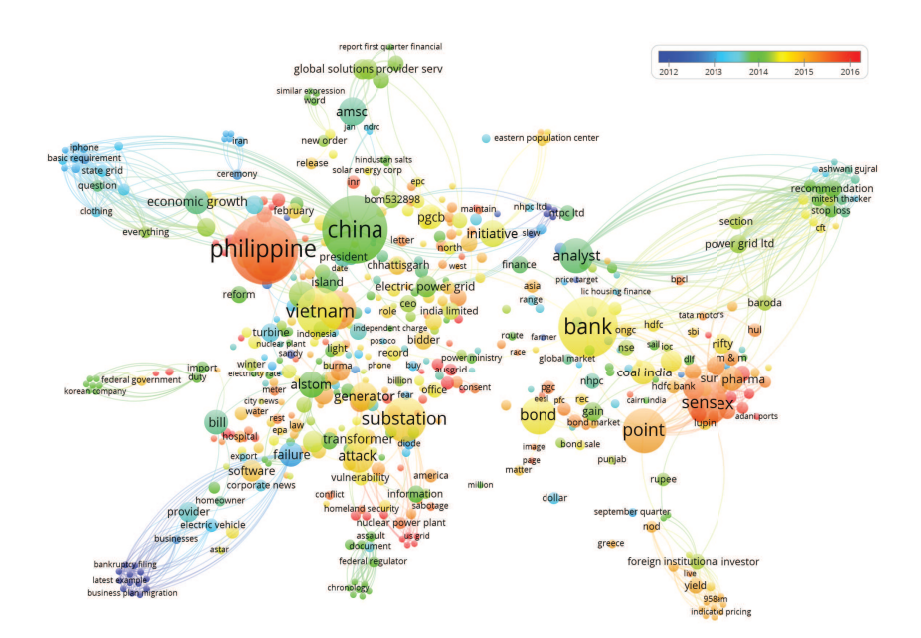

This map visualizes the terms that appeared in news articles on the topic power grid. The color indicates the average year of publication of articles that included each term.

- Provides an overview of the terms occurred in news articles on a certain topic **WHAT**
- To identify the important topics discussed in news articles and identify links between these topics **WHY**
- PhD candidates, researchers, group leaders, and policymakers **WHO**
- HOW
	- 1. Go to search.proquest.com and run your query
	- 2. Export your results in RIS format
	- 3. Import the data into VOSviewer
	- 4. Generate the term map based on text data
	- 5. Use the overlay visualization feature to color the circles with the average publication year corresponding to the terms
	- 6. Use the VOSviewer screenshot to export your map

## Web media content

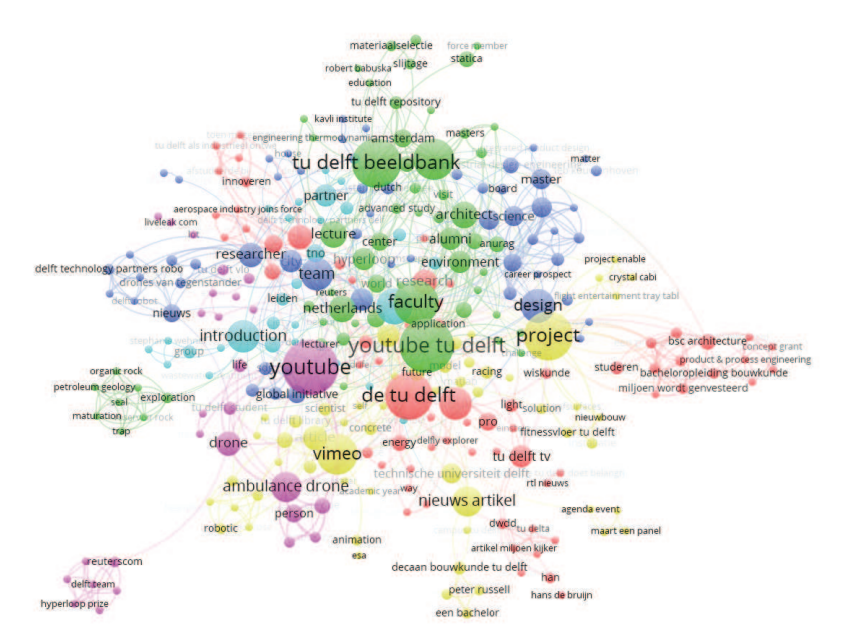

This map visualizes the terms that appear in the title or description of a collection of videos that are available online. They were retrieved for the search queries TU Delft and Delft University of Technology. The visualization provides an overview of the topics that these videos are about and the sources used.

*This case study was carried out by Michiel E. Munnik, MSc.*

- Provides an overview of the videos that are available online on a topic or institute **WHAT**
- To discover what is shared online about an institute or topic. This allows managers to get a better overview of the infrastructures needed to support, promote, and index the online content WHY
- Policymakers **WHO**
- HOW
- 1. Use Google (or another platform) to find the media you're interested in
- 2. Use a web scraping plug in for your browser to manually convert the search results to csv format (e.g., you can use data scraper - easy web scraping)
- 3. Generate corpus and score files from the csy file
- 4. Generate the term map based on text data (i.e., corpus and score files)
- 5. Use the VOSviewer screenshot to export your map

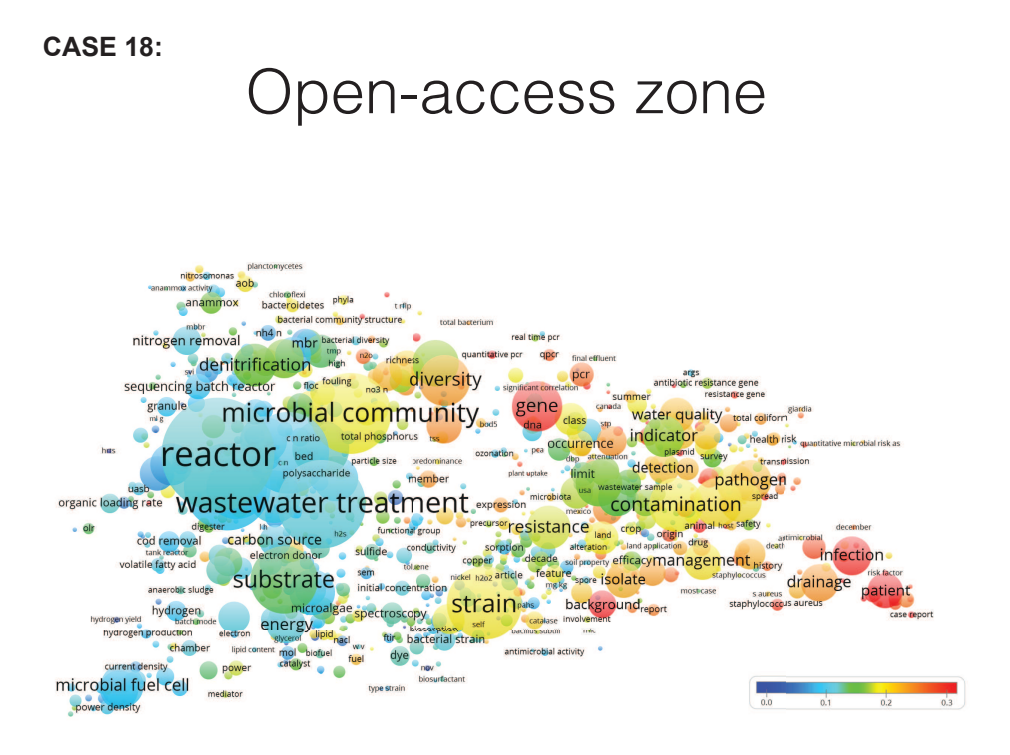

This term map shows the state of the art in research on microbiology, based on a search in Scopus. The overlay color of each circle corresponds to the fraction of papers that include the corresponding term and are open access.

*Data for this case study was provided by Jorden Esser and Dirk Jan Ligtenbelt.*

- Provides an overview of a research area and shows the number of papers published in the form of open-access papers (based on green, blue, yellow, white and gold licenses) To establish how different research communities within a research area **WHAT**
- are publishing in open-access form **WHY**
- Policymakers **WHO**

HOW

1. Collect your data from an appropriate data source

- 2. Use the oaDOI API service to extract the open access status of each article (the oaDOI API needs the DOI of articles).
- 3. Generate corpus and score files such that the corpus file includes the title and abstract of each article, and that the score file includes the open-access status of the corresponding articles
- 4. Generate the term map based on text data (i.e., corpus and score files)
- 5. Use the overlay visualization feature to color the open-access status
- 6. Use the VOSviewer screenshot to export your map

### TU Delft research profile **CASE 19:**

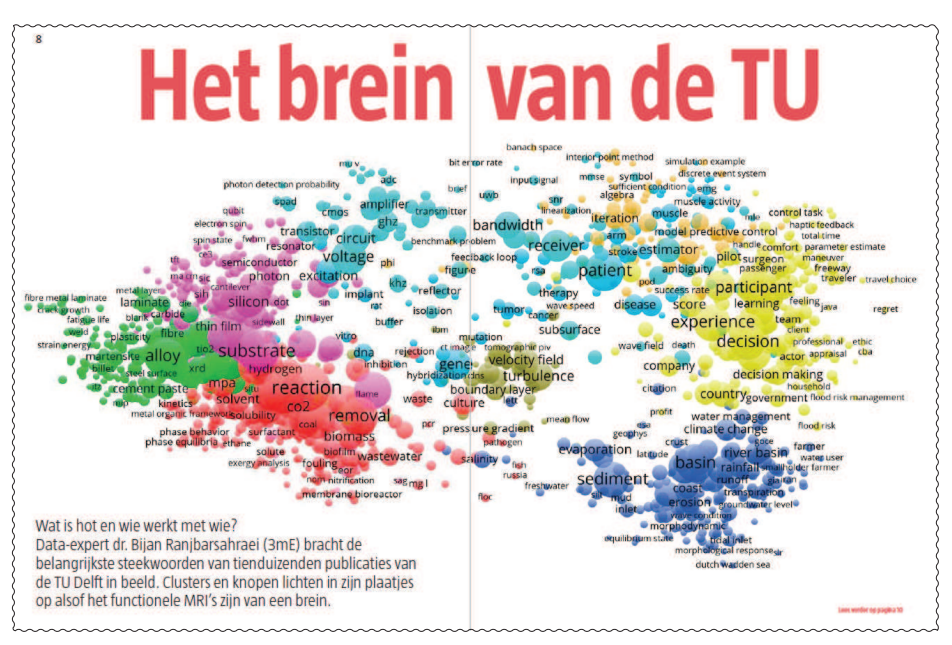

This term map was generated based on research articles written by researchers at TU Delft. The terms were extracted from the title and abstract of articles. The clusters are automatically detected using the built-in modularity detection algorithm of the VOSviewer software.

*This visualization was first published in Delta magazine (No. 7, 6 March 2017).* 

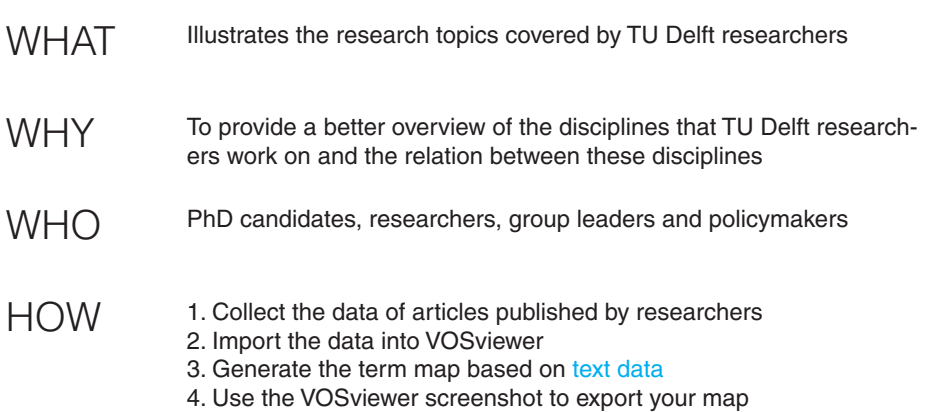

### TU Delft collaborators (1) **CASE 20:**

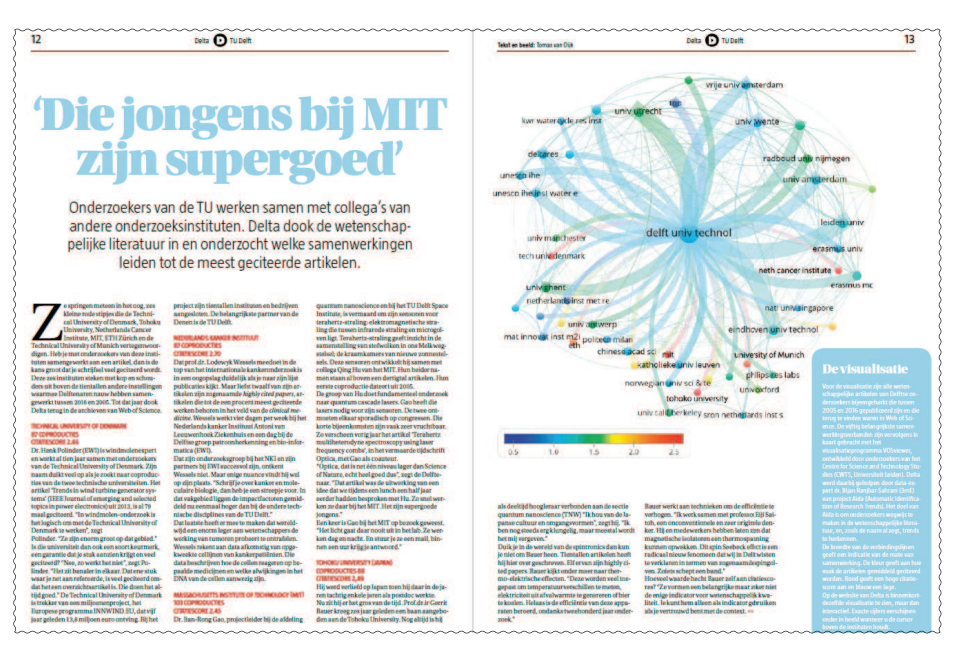

This collaboration network was generated based on articles written by TU Delft researchers. The institutes with the highest number of collaborations were chosen, and the colors were used to indicate the citation impact of each collaboration link.

This case study was carried out by Tomas van Dijk and was first published in Delta magazine (No. 9, 24 April 2017).

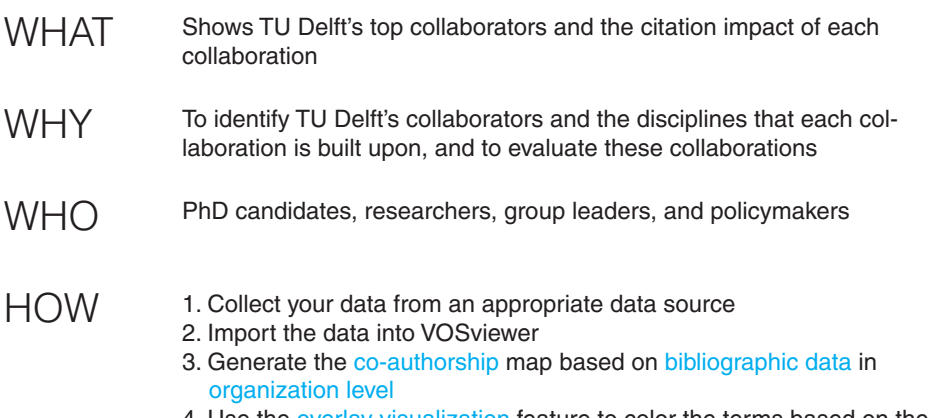

- 4. Use the overlay visualization feature to color the terms based on the citation impact
- 5. Use the VOSviewer screenshot to export your map

### TU Delft collaborators (2) **CASE 21:**

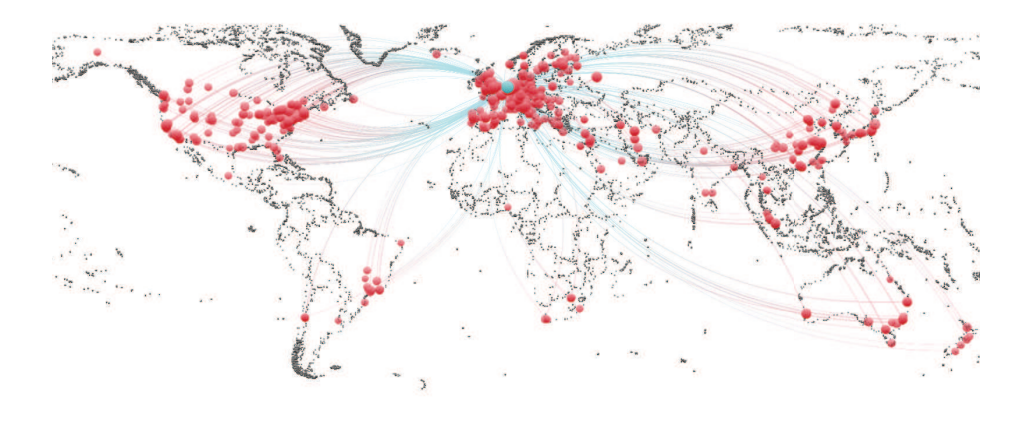

This collaboration map was generated based on research articles written by researchers at TU Delft from 2012 to 2018. Each red circle indicates an institution that has published articles together with the researchers of TU Delft (the blue circle) in the mentioned time period.

*This visualization is made in collaboration with the CWTS researchers.*

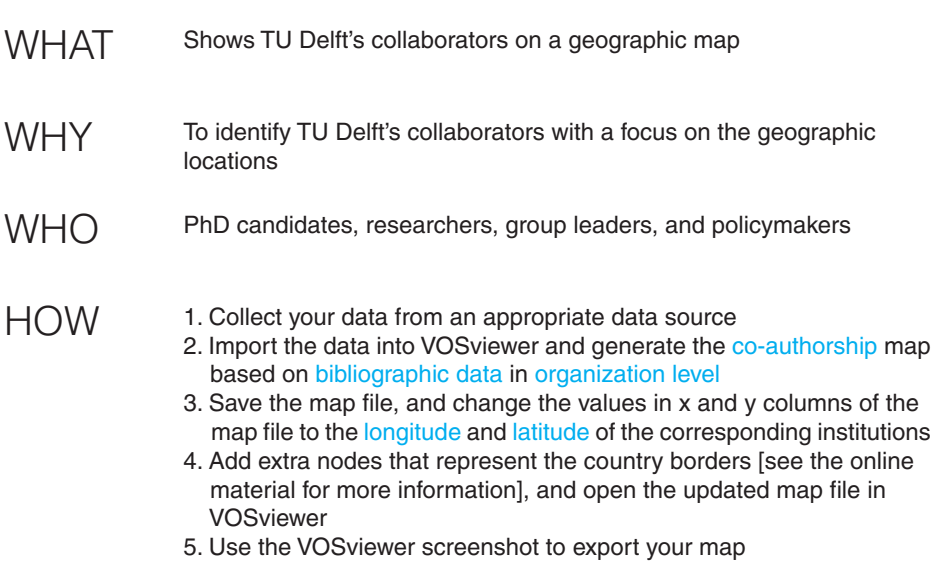

# Useful links

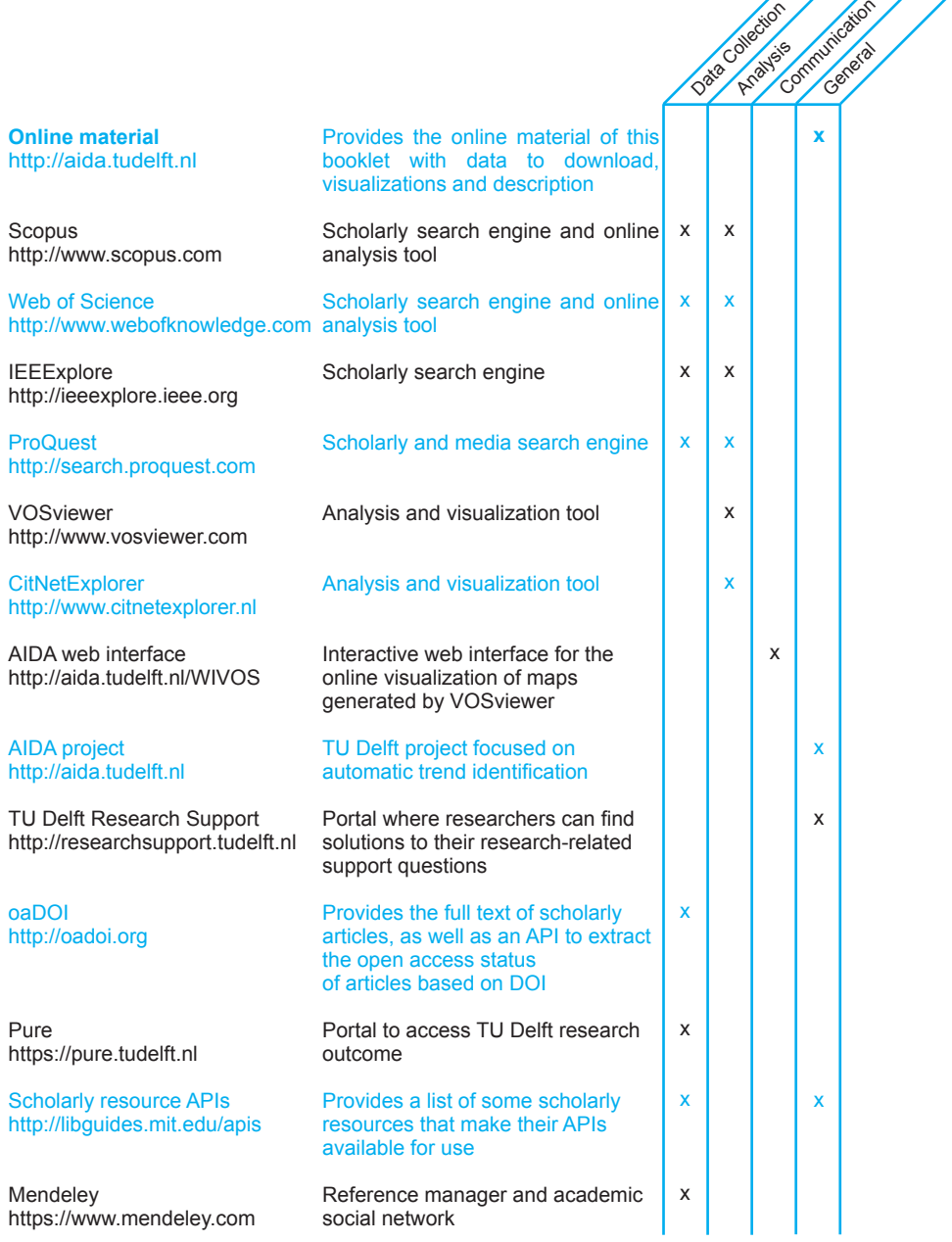

# AIDA highlights

The AIDA project was carried out by TU Delft and Leiden University's CWTS in 2016-2017. AIDA used state of the art tools for collection, processing, visualization and interpretation of bibliometric data.

AIDA organized interactive workshops in which researchers from different disciplines worked together to overcome the existing limitations in research positioning and trend identification. Together with the researchers, AIDA created a toolbox consisting of easy-to-use and yet effective software tools for analysis of large bodies of literature.

In order to guarantee a long-term impact, AIDA engaged in dialogues and collaboration with TU Delft researchers and support staff. The informed community allowed AIDA to disseminate the project outcomes to the TU Delft life.

AIDA will be followed-up by various activities including, but not limited to, the following.

- The skills and knowledge developed during the AIDA project will be transferred to the Research Support Center of TU Delft Library for supporting researchers and faculties of TU Delft.
- The pilot software tools produced during the project and the experience of interaction with end-users will be transfered to Leiden University's CWTS, AIDA partner, for further improvement and developments.
- The research positioning workshops will be organized at the level of the Leiden-Delft-Erasmus partnership.

## AIDA initiators

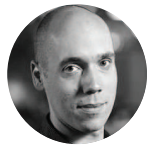

Rudy Negenborn 3ME, TU Delft

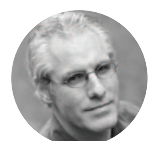

Dirk Jan Ligtenbelt TU Delft Library

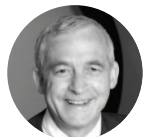

Karel Luyben Rector Magnificus, TU Delft

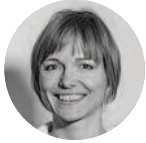

Heike Vallen 3ME, TU Delft

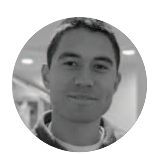

Ludo Waltman CWTS, Leiden University

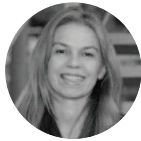

Alenka Princic TU Delft Library

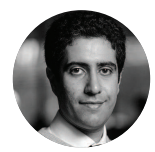

Bijan Ranjbar-Sahraei 3ME, TU Delft

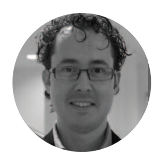

Nees Jan van Eck CWTS, Leiden University

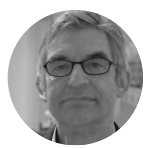

Paul Wouters CWTS, Leiden University

## **Community**

The information provided in this booklet could not have been gathered without the support and knowledge sharing of many researchers and supporting staff. Our community provided research questions, helped with carrying out the case studies or supported the Researcher's toolbox by valuable feedback.

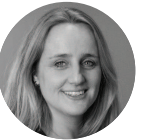

Fien Bosman 3ME Communication, TU Delft

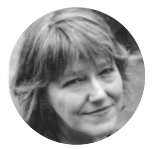

Gusta Drenthe Erasmus University Library

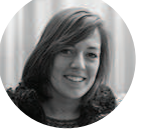

Joyce Bouwens IO, TU Delft

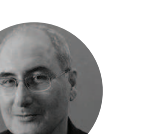

Jorden Esser TU Delft Library

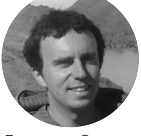

Francesco Corman 3ME, TU Delft

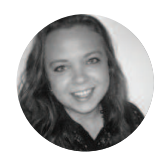

Tomas van Dijk Corporate Policy Affairs, TU Delft Delta Magazine, TU Delft Alexandra Czarnecka

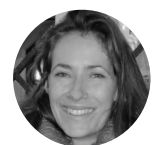

Geneviève Girard Corporate Policy Affairs, TU Delft

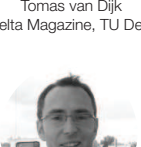

Milinko Godjevac 3ME, TU Delft

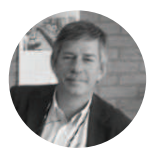

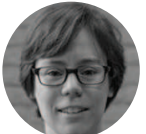

Judith Gulpers Erasmus University Library Erasmus University Library Gert Goris

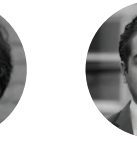

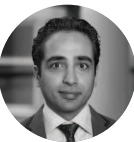

Laura Fichtner TBM, TU Delft

Ardalan Haghigi Talab Suzanne Hiemstra-van Mastrigt TBM, TU Delft IO, TU Delft

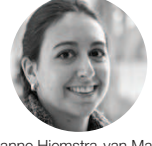

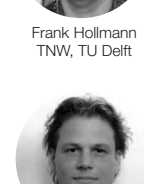

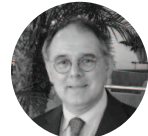

Fred C. Sanders BK, TU Delft

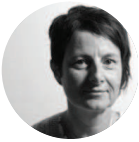

Nicole Will TU Delft Library

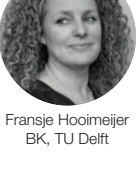

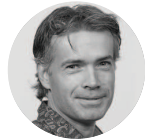

Rutger de Jong Leiden University Libraries

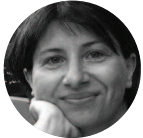

Nicoleta Nastase TU Delft Library

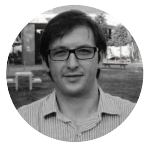

Bruno F. Santos LR, TU Delft

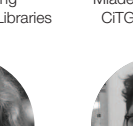

Mariette Overschie BK, TU Delft

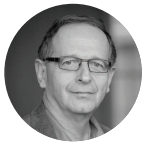

Andrzej Stankiewicz 3ME, TU Delft

Mladena Lukovic

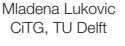

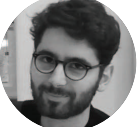

Antoine Peris BK, TU Delft

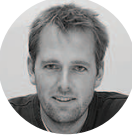

Egbert Stolk BK, TU Delft

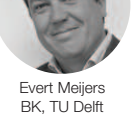

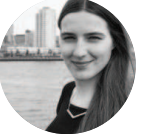

Silke Prinsse CiTG, TU Delft

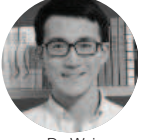

Da Wei TNW , TU Delft

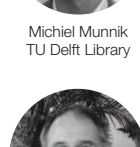

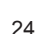

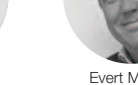

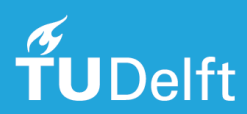

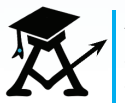

**AIDA** aida.tudelft.nl aida@tudelft.nl

#### **TU Delft Research Support**

researchsupport.tudelft.nl ResearchSupport@tudelft.nl

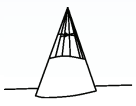